# **On-line-поддержка книги**

# $\epsilon$ bhy **ENEHA GEHKEH** PHP, MySQL, XML **ПРОГРАММИРОВАНИЕ** ДЛЯ ИНТЕРНЕТА Основы РНР PHP **H** MySQL 3-е издание **Базовые сведения о XML**

**PHP u XML** Новостная лента RSS Генерация и обработка XML-документов Функции SimpleXML, DOM и SAX Русификация программного кода Практические примеры и задания для самостоятельной работы

Факультет переподготовки специалистов Санкт-Петербургского государственного политехнического университета http://www.avalon.ru **CTIGITTY**  $\overline{\Phi\Pi\text{C}}$  mailto: info@avalon.ru +7(812) 7030202

 $\cdot$ Ccd

## AVALON.RU — СОВЕТУЮТ ПРОФЕССИОНАЛЫ

**Елена Бенкен** 

# PHP, MySQL, XML **TPOTPAMMMPOBAHME** ДЛЯ ИНТЕРНЕТА 3-е издание

Санкт-Петербург «БХВ-Петербург» 2011

#### **Бенкен Е. С.**

Б46 PHP, MySQL, XML: программирование для Интернета. — 3-е изд., перераб. и доп. — СПб.: БХВ-Петербург, 2011. — 304 с.: ил. + (CD-ROM)

ISBN 978-5-9775-0724-0

Рассмотрено применение PHP для работы с базами данных MySQL и XML-документами. Описана установка и настройка сервера Apache с модулем PHP 5 и сервера MySQL 5. Изложены основы языка PHP и его расширения. Подробно излагается работа с базами данных MySQL от построения запросов до использования утилит командной строки. Приведены базовые сведения о языке XML. Описан формат новостной ленты RSS и представлены практические примеры обработки XML-документов с помощью расширений PHP 5, таких как SimpleXML, DOM-функциями и функциями событийного программирования SAX. В третьем издании внесены изменения, связанные c новыми возможностями языка PHP и сервера Apache, уделено особое внимание русификации программного кода. Компакт-диск содержит дистрибутивы Web-сервера, модуля PHP и сервера MySQL, распространяемые по лицензии GNU/GPL, а также примеры из книги.

*Для Web-программистов*

УДК 681.3.068+800.92 ББК 32.973.26-018.1

#### **Группа подготовки издания:**

Главный редактор *Екатерина Кондукова* Зам. главного редактора *Игорь Шишигин* Зав. редакцией *Григорий Добин* Редактор *Нина Седых* Компьютерная верстка *Натальи Караваевой* Корректор *Наталия Першакова* Дизайн серии *Инны Тачиной* Оформление обложки *Елены Беляевой* Зав. производством *Николай Тверских* 

Лицензия ИД № 02429 от 24.07.00. Подписано в печать 30.06.11. Формат  $70\times 100^{1}/_{16}$ . Печать офсетная. Усл. печ. л. 24,51. Тираж 1500 экз. Заказ № "БХВ-Петербург", 190005, Санкт-Петербург, Измайловский пр., 29.

Санитарно-эпидемиологическое заключение на продукцию № 77.99.60.953.Д.005770.05.09 от 26.05.2009 г. выдано Федеральной службой по надзору в сфере защиты прав потребителей и благополучия человека.

> Отпечатано с готовых диапозитивов в ГУП "Типография "Наука" 199034, Санкт-Петербург, 9 линия, 12.

## Оглавление

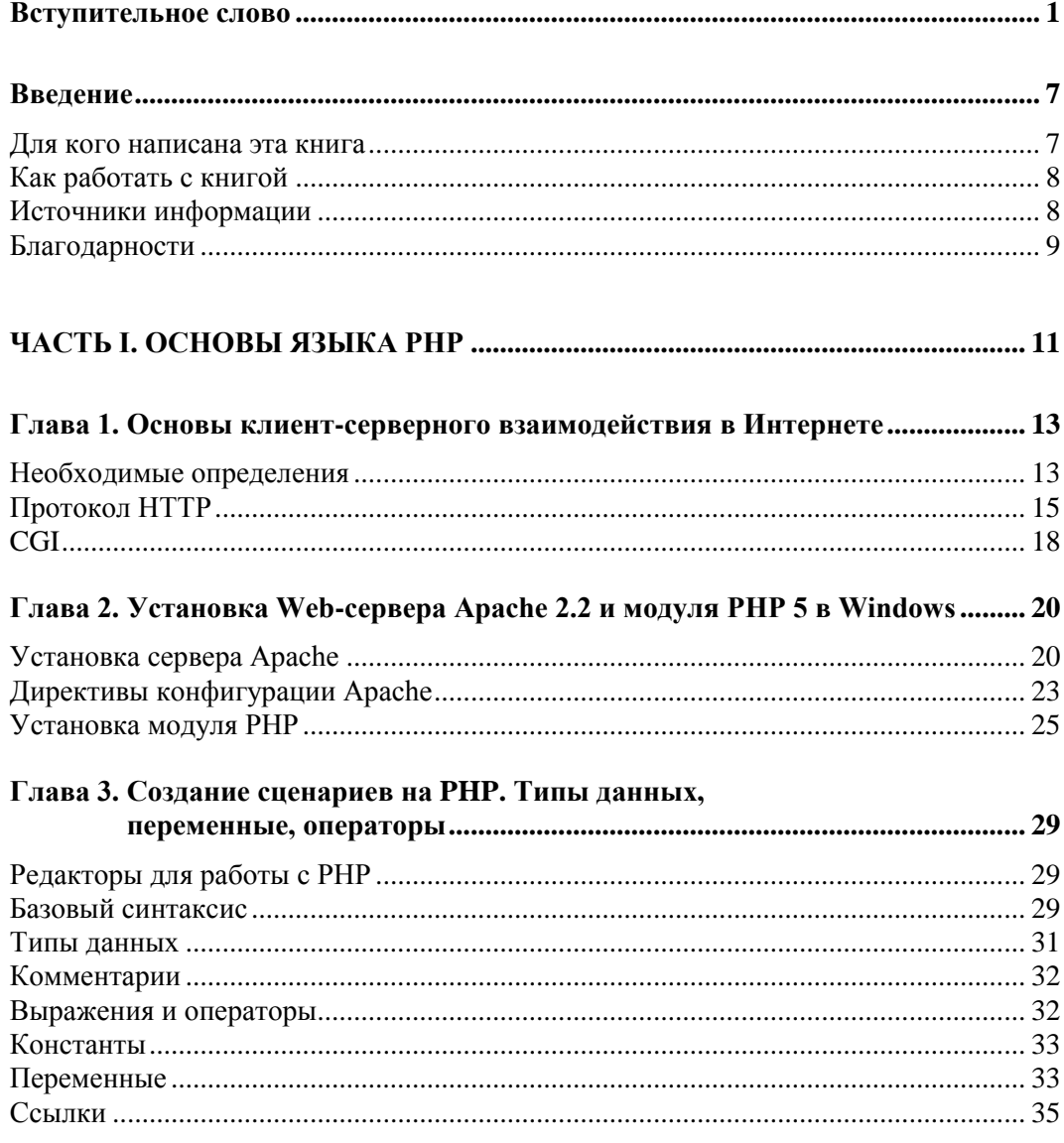

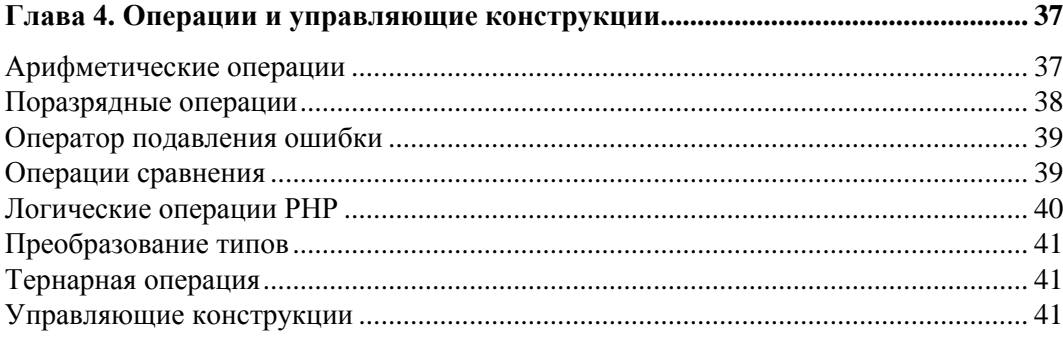

#### 

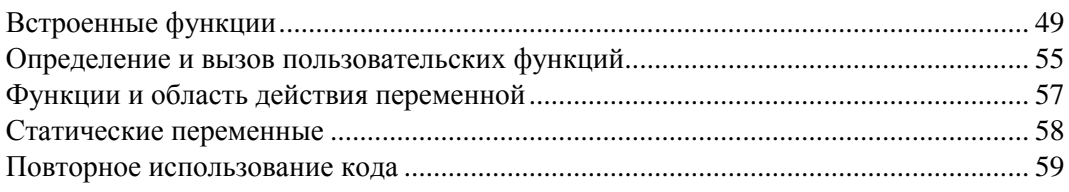

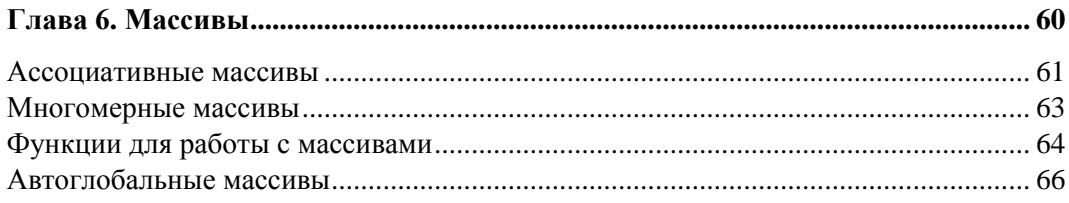

#### $\overline{1}$  $\overline{a}$

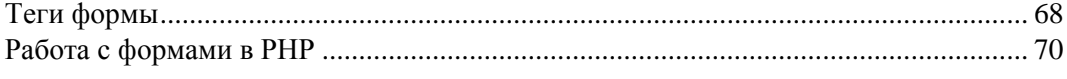

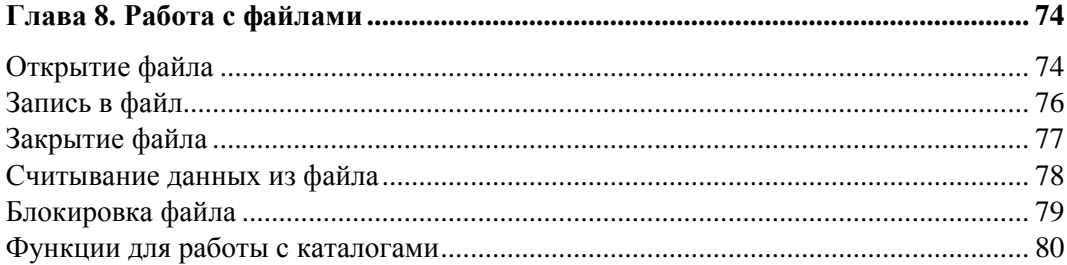

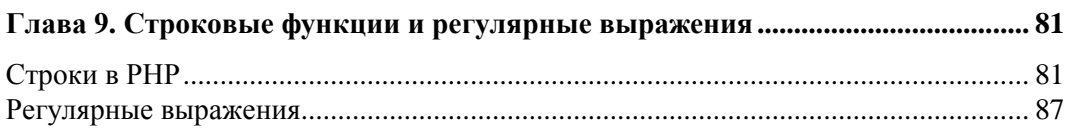

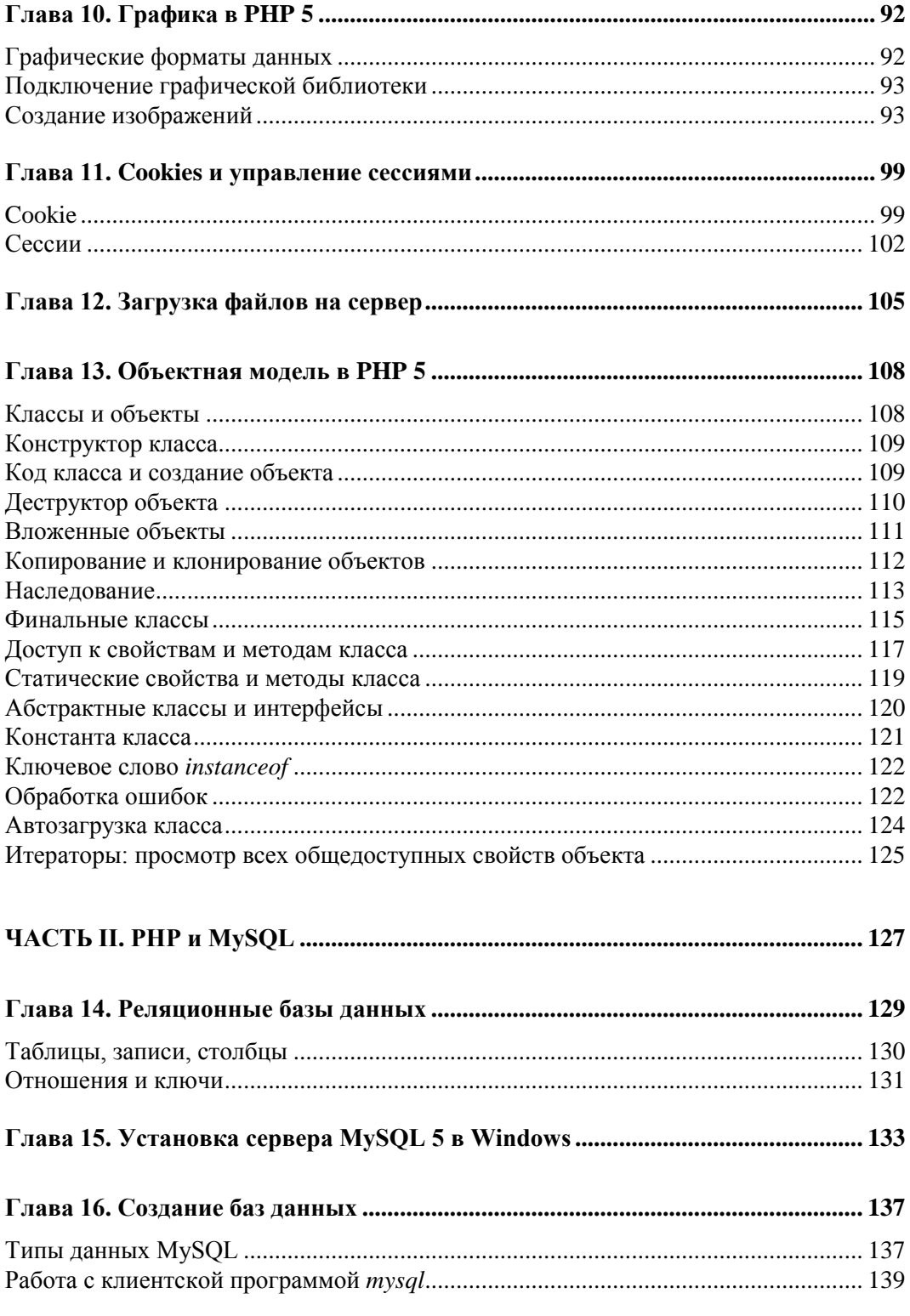

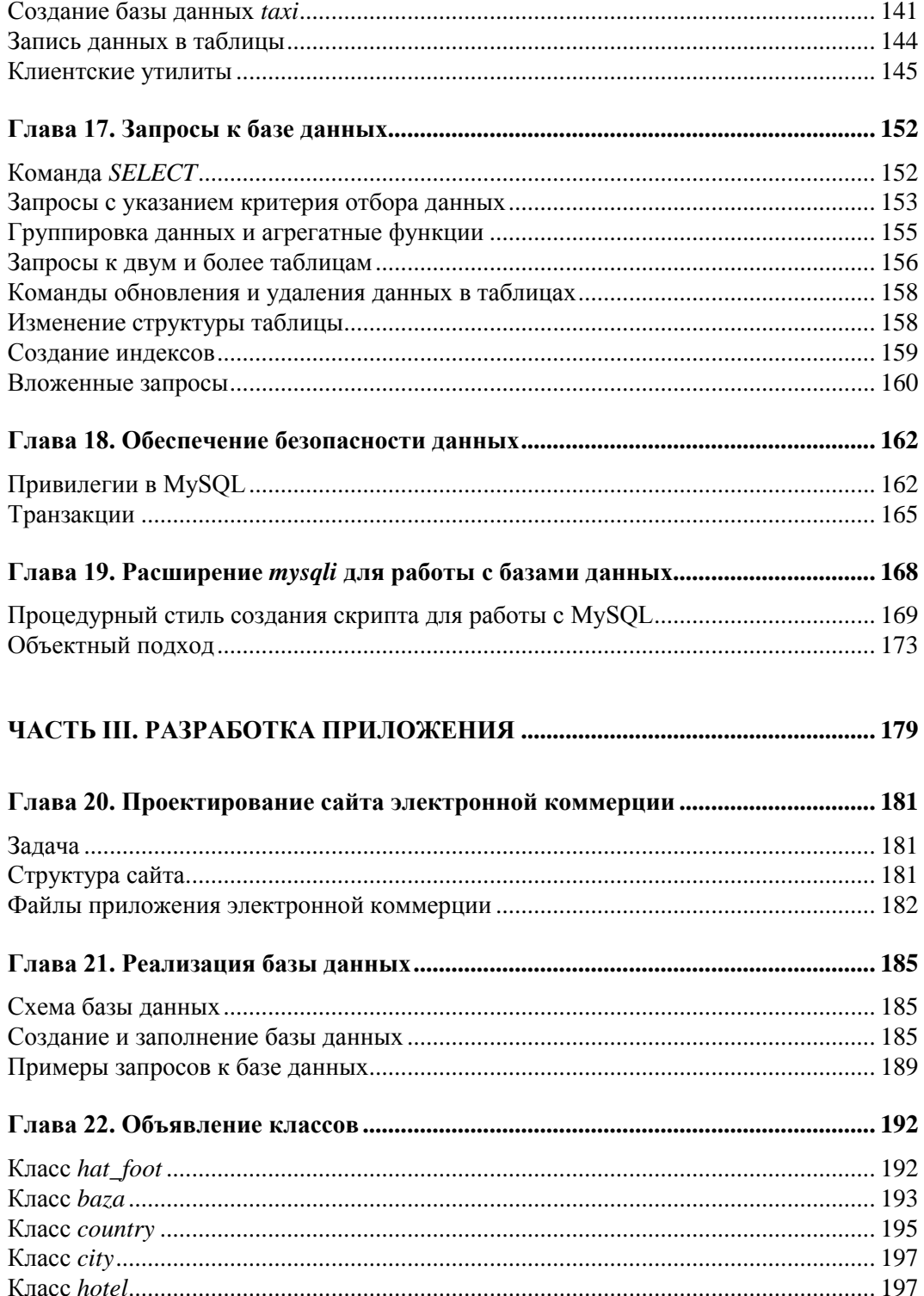

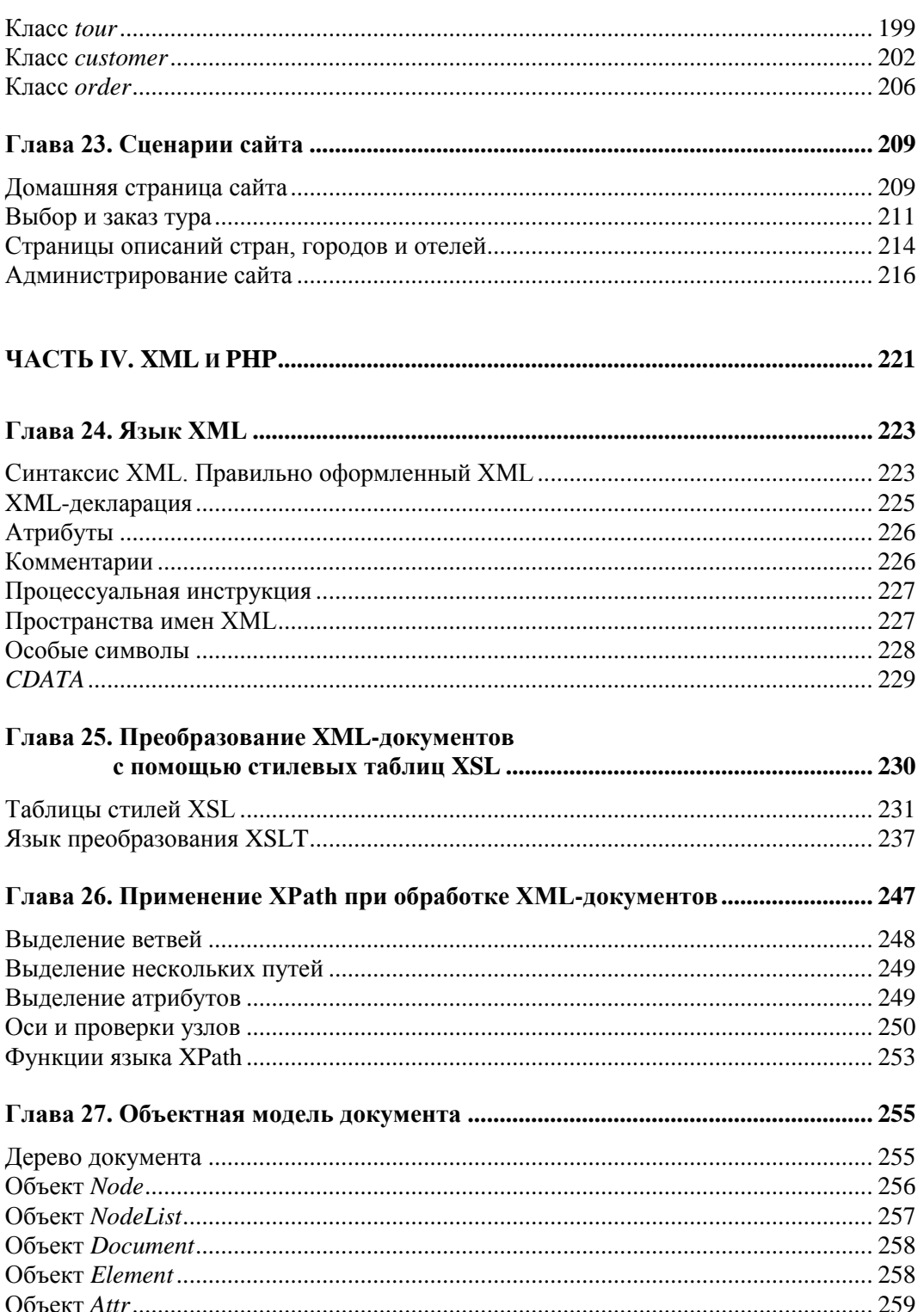

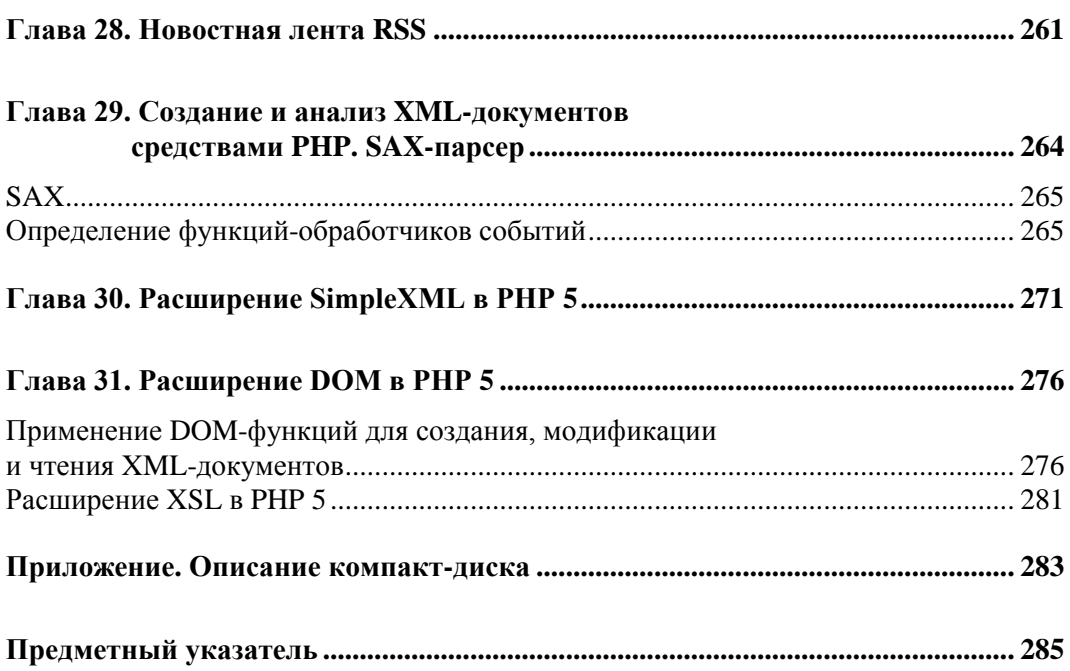

### **Вступительное слово**

Автор книги, Елена Сергеевна Бенкен, является высококвалифицированным специалистом и обладает многолетним успешным опытом преподавания. Это профессионал, который не только отлично разбирается в предметной области, но и обладает способностью увлечь аудиторию и донести свои знания до нее. Методика подачи предложенного в книге материала была апробирована на сотнях слушателей самых разных компаний, которые проходили обучение в нашем учебном центре. Благодаря этому при написании книги учитывалось, какой материал был наиболее тяжел для освоения слушателями, какие возникали проблемы, какие навыки будут важны для практической работы. Система изложения построена таким образом, чтобы читатели получили не только хорошо структурированный материал, но и приобрели реальные практические навыки. Поэтому в книге предусмотрены различные задания для самостоятельной работы.

От имени администрации и преподавательского состава учебного центра мы рекомендуем книгу Елены Сергеевны Бенкен как специалистам, так и начинающим изучение IT-технологий. Книга написана хорошим профессиональным языком, отличается последовательностью изложения, легко читается. Примеры и задания помогают в восприятии материала и иллюстрируют возможности практического применения полученных знаний. Книга Елены Сергеевны входит в серию книг, подготовленных преподавателями факультета переподготовки специалистов СПбГТУ (**www.avalon.ru**). Мы гордимся уровнем квалификации и профессионализмом наших преподавателей, написанные ими книги пользуются заслуженной популярностью, и поэтому решено было начать объединение этих книг под единой серией.

Как сотрудники крупного учебного центра мы понимаем, как важен контакт между преподавателем и обучаемыми, как необходима для успешного усвоения материала возможность задать преподавателю вопрос и получить квалифицированный ответ. Поэтому если после прочтения книги у вас появились вопросы, на которые вы не нашли ответов, если вы хотите получить еще больше практических заданий, чтобы повысить свою квалификацию, если вы просто хотите поблагодарить автора данной книги, то можете сделать это на форуме нашего учебного центра в соответствующем разделе: **http://forums.avalon.ru**.

На ваши вопросы ответит лично автор книги, а также другие преподаватели нашего учебного центра.

#### **Об учебном центре**

Институт государственного управления и информатизации Санкт-Петербургского государственного политехнического университета (известный в Интернете как AVALON.RU) представляет собой сегодня многопрофильный учебный центр, занимающий лидирующие позиции в области обучения информационным технологиям в Северо-Западном регионе. В 2010 году на различных образовательных программах у нас успешно прошли обучение более 7000 человек.

Благодаря высококвалифицированному преподавательскому составу, мощной технической базе и многолетнему опыту мы предлагаем действительно качественное обучение. Все наши преподаватели являются специалистами в своих областях и грамотными педагогами. Это подтверждается различными международными сертификатами учебного центра и преподавателей, а также тысячами положительных отзывов слушателей. За последние 10 лет наш учебный центр выработал определенный стиль, методику преподавания, у нас работает команда высококвалифицированных преподавателей. Основные направления деятельности:

- *"Академия информатики для школьников".* Это программа обучения школьников информационным технологиям: базовый уровень, разработка программного обеспечения, сетевые технологии, дизайн. Общий объем программы составляет 16 семестров обучения. На сегодняшний день в программе участвуют около 700 школьников;
- *"Краткосрочные компьютерные курсы".* На постоянной основе проводится более 30 курсов и семинаров различного уровня сложности по разным направлениям: офисное, интернет-технологии, компьютерный дизайн, 3D-графика, компьютерные системы и сети. Одним из направлений деятельности является комплексное обучение персонала по заказам компаний;
- *"Авторизованные и авторские курсы для IТ-специалистов".* Предлагается более 50 курсов и семинаров разного уровня сложности. Проводится обучение программным продуктам и технологиям как в ранге авторизованных курсов (Microsoft, Citrix, D-Link, Linux и т. д.), так и в виде авторских курсов (Cisco, Autodesk, Adobe, Oracle, Analog Devices, EMC и т. д.);
- *"Школа практического программирования".* Совместный проект факультета с ведущими предприятиями города. Представляет собой систему тренингов, проводимых совместно преподавателями факультета и сотрудниками предприятий, с целью моделирования ситуаций работы над реальными проектами в области разработки программного обеспечения;
- *"Второе высшее образование в области информационных технологий".* Обучение проводится в течение 2,5—3 лет по специальностям: "Математическое обеспечение и администрирование информационных систем", "Вычислительные машины, системы, комплексы и сети", "Дизайн";
- *"Второе высшее образование в экономике".* Обучение проводится в течение 2,5—3 лет по специальностям: "Экономика фирмы", "Государственное и муниципальное управление";
- *"Высшее образование в области информационных технологий".* Обучение проводится по специальности "Математическое обеспечение и администрирование информационных систем";
- *"Высшее образование в области экономики".* Обучение проводится по специальности "Государственное и муниципальное управление";
- *"Авторизованное и авторское тестирование".* Кроме авторизованного тестирования (авторизованный центр тестирования Prometric), проводится и авторское тестирование более чем на 100 различных тестах, разработанных преподавателями института.

*Посвящаю, как и все, что я делаю, моим детям Владимиру и Константину*

### Введение

#### Для кого написана эта книга

Книга предназначена для тех, кому надо самостоятельно освоить принципы работы Интернета, программирование на РНР и работу с базами данных, в первую очередь MySQL. Полезной книга может оказаться и тем, кому сегодня начальник сказал, что через месяц предстоит работа с XML-документами, причем данные из них придется помещать на Web-сайте вашей фирмы.

Предполагается, что читатель знаком с языком HTML, имеет опыт написания Web-страниц на HTML, а также твердо владеет основными пользовательскими навыками работы на компьютере с операционной системой Windows.

В Интернете имеется достаточно информации, чтобы научиться использовать любые технологии. Проблема в том, что документация по PHP и MySQL написана отнюдь не для новичков, не говоря уже о документации по языку XML.

Автор этой книги ежедневно занят ответами на вопросы студентов относительно Apache, PHP и MySQL. Поэтому есть некоторая надежда, что в книге удастся объяснить то, что чаще всего является камнем преткновения при первом знакомстве с предметом.

Книга предназначена для самостоятельного и независимого изучения материала. Это означает, что, скачав из Интернета необходимые пакеты, вы сможете установить их и начать работать, не заглядывая в другие книги.

Внимание! Ни в одной из глав не содержится исчерпывающей информации по обсуждаемому вопросу! Цель автора - научить читателя основам программирования на РНР так, чтобы он получал удовольствие от чтения купленной книги.

Итак, наша задача:

- П установить Web-сервер Apache, модуль PHP и сервер MySQL в операционную систему Windows, научиться управлять этими серверами и узнать основы их администрирования;
- П узнать принципы передачи информации в Интернете;
- П научиться писать и запускать сценарии на PHP;
- П познакомиться с основами SQL, научиться создавать базы данных, составлять запросы к ним и работать с базами данных с помощью PHP-сценариев;
- □ изучить основы языка XML, обрабатывать XML-документы с помощью PHP.

#### Как работать с книгой

Для полноценной работы вам потребуется компьютер с операционной системой Windows, на котором у вас есть право устанавливать программы. Кроме того, вам потребуется выход в Интернет, чтобы скачать оттуда дистрибутивы используемых программ.

В ходе чтения следует выполнять на компьютере примеры, описываемые в книге. Каждый пример стоит изменять и переделывать самому с тем, чтобы лучше понимать, как он работает или как сделать так, чтобы все перестало работать.

Автор приложил все усилия, чтобы изложить материал с наибольшей точностью, но не исключает возможности ошибок и опечаток. Автор также не несет ответственности за последствия использования сведений, изложенных в книге.

#### Источники информации

Главное, чему должен научиться человек, знакомящийся с интернет-технологиями, это усвоению информации. Все остальное приложится.

Существуют два типа источников информации: первоисточники (если пользоваться термином прошедшей эпохи), содержащие исходные коды программ и скомпилированные из них пакеты, а также документация, поставляемая фирмойизготовителем или созданная сообществами программистов. Скачивать программы следует только с серверов известных сообществ или фирм-производителей. С документацией сложнее: лучше читать ее в оригинале на английском языке, в имеющихся переводах порой теряется не только изящество изложения, но и смысл. К тому же документация написана для тех, кто уже много чего знает, а теперь решил изучить и этот вопрос. Ряд книг тоже можно отнести к первоисточникам это книга для подготовки к сертификационному экзамену по PHP, а также написанные разработчиками PHP и MySQL. Правда, они страдают теми же недостатками, что и документация производителя.

Итак, первоисточники в Интернете:

- $\Box$  http://apache.org;
- $\Box$  http://php.net;
- $\Box$  http://dev.mysql.com;
- □ http://w3schools.com школы W3C по XML;

 $\Box$  http://www.w3.org/ — всеобъемлющая информация по стандартам Интернета;

 $\Box$  http://xml.nsu.ru — переводы школ консорциума W3C по XML.

Вторая категория источников информации — труды тех, кто работает с PHP и MySQL. Можно рекомендовать следующие русскоязычные сайты:

- $\Box$  http://www.php.ru;
- $\Box$  http://php.su;
- $\Box$  http://php.net/manual/ru.

#### **Благодарности**

- Моему мужу Александру, чья непоколебимая вера в меня помогла пережить немало сложных моментов, а также моим родителям.
- Константину Хоматьяно, познакомившему меня с PHP. Костя, я надеюсь на снисхождение.
- Егору Орлову за идею книги и помощь в ее создании.
- Нашим студентам и слушателям за удовольствие наблюдать огонь понимания и интереса, который зажигается в их глазах.
- Игорю Шишигину, проведшему автора по всем положенным кругам публикации книги.

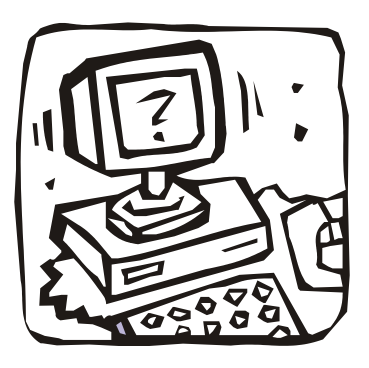

# ЧАСТЬ І

# Основы

# ЯЗЫКА РНР

### Глава 1

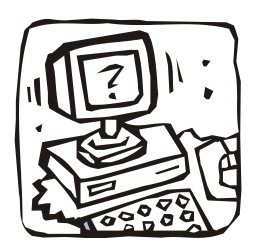

## Основы клиент-серверного взаимодействия в Интернете

При создании Web-страницы на HTML или сценария на JavaScript текст с разметкой и программным кодом сохраняется в файле с расширением html. Для того чтобы просмотреть результат работы, в Windows достаточно открыть страницу двойным щелчком по значку файла в окне Проводника. При этом страница, содержащая каскадные стили или сценарий на JavaScript, может быть и динамической, т. е. ее вид меняется в результате действий пользователя или просто с течением времени. Пользователь может просмотреть исходный код страницы и понять, в результате работы какого именно фрагмента кода происходят те или иные изменения внешнего вида страницы.

Но в Интернете есть множество страниц, работающих иначе. Например, на Webсайте может проводиться опрос: "Какую марку автомобиля вы предпочитаете?" Ответ вписывается в поле формы. Введенный текст отправляется по щелчку на кнопку с надписью "Отправить ответ". После этих действий на экране появляется новая страница, на которой, например, написано, что этот вариант ответа выбрали еще 15% посетителей этого сайта, и выводится диаграмма распределения предпочтений посетителей. При этом в исходном коде страницы нет ничего поясняющего, откуда взялись эти сведения.

Выяснение, что же происходит в этом случае, начинается с изучения того, как браузер на пользовательском компьютере взаимодействует с сервером, с которого была получена страница с информацией о выборе марки автомобиля посетителями сайта.

Но сначала дадим определения некоторых понятий. Чем точнее сделаны определения, тем легче будет разобраться в обсуждаемом предмете.

#### Необходимые определения

Будем называть компьютер, работающий в Интернете, *хостом* (от англ. *host*).

Сервер (от англ. serve - служить) - это компьютер и программное обеспечение на нем, предоставляющие клиенту доступ к определенным ресурсам.

Web-сервер — это сервер, предоставляющий доступ к сайтам World Wide Web (WWW). Когда пользователь дает браузеру команду открыть тот или иной документ на сайте, браузер подключается к соответствующему серверу и запрашивает у него содержимое документа.

#### **IP-адрес**

Каждый хост характеризуется уникальным адресом. По действующему ныне стандарту этот адрес состоит из четырех целых положительных чисел, разделенных точками. Каждое число не может превышать 255. Заданный таким образом адрес называют IP-адресом хоста. Например: 192.168.1.66.

Если ваш домашний компьютер выходит в Интернет, то он получает IP-адрес от провайдера.

Запоминать IP-адреса трудно, да и нет необходимости: всем IP-адресам Webсерверов в Интернете однозначно ставится в соответствие полное доменное имя, например www.avalon.ru.

Среди IP-адресов есть специальные, например так называемый *адрес интерфей*са обратной петли. Это адрес, по которому каждый компьютер может обратиться к самому себе, используя сетевое программное обеспечение. Этим обращением можно проверить, функционируют ли программы поддержки работы с сетью.

Представьте себе, что вы ждете гостей, а их все нет и нет. Решив выяснить причину этого, вы начинаете с проверки, исправен ли звонок на входной двери. Выйдя на лестничную площадку, вы нажимаете кнопку звонка. На языке компьютерных сетей это и есть обращение к своему хосту по адресу интерфейса обратной петли.

Обратиться по этому адресу можно только к самому себе, как человек может обратиться на "я" только к себе. Для интерфейса обратной петли выделен адрес 127.0.0.1. Ему соответствует доменное имя localhost. Мы будем вводить в адресной строке браузера это имя для того, чтобы обратиться к Web-серверу, установленному на нашей машине.

#### Протокол

Браузер является программой-клиентом. Клиент посылает запросы серверу.

Программа-клиент взаимодействует с сервером, используя определенный протокол.

Протокол — это набор правил для передачи информации. Программа-клиент и программа-сервер могут работать как на одном компьютере, так и на разных.

Таким образом, клиентский и серверный компьютеры взаимодействуют друг с другом, используя адреса и доменные имена для поиска ресурсов.

#### Порт

На одном и том же сервере может работать несколько программ разного назначения. Для определения того, какая программа требуется клиенту, используется понятие порта. Порт — это номер, указывающий на программу, к которой хочет обратиться клиент. Например, Web-сервер обычно идентифицируется портом 80. В свою очередь, клиентский браузер тоже использует порт, но программе-клиенту выделяются порты с номерами, превышающими число 1024.

Информация о номере порта, по которому работает Web-сервер, вовсе не является избыточной для начинающего Web-программиста. Нам придется еще

не раз вспоминать об этом номере. Дело в том, что по каждому порту может работать только один сервер (иногда вместо слова "сервер" говорят "служба"). Если вы пытаетесь запустить вторую копию Web-сервера, то получите возмущенное сообщение системы с указанием того, что 80-й порт занят. Сообщение может быть неудобочитаемым, так что единственная ниточка, позволяющая вам понять, что происходит, - это указанный номер порта.

Итак, передача информации между клиентом и сервером осуществляется по определенным правилам — протоколу. Основным протоколом, по которому взаимодействуют компьютеры при запросе и получении Web-страницы, в настоящее время является HTTP-протокол (HyperText Transfer Protocol, протокол передачи гипертекста) версии 1.1.

Правила взаимодействия между компьютерами во Всемирной паутине регламентируются документами, издаваемыми консорциумом World Wide Web Consortium (W3C), осуществляющим стандартизацию средств Интернета.

#### Протокол HTTP

Полное описание НТТР содержится в спецификации, опубликованной на сайте http://www.w3.org/Protocols/ или в RFC 2616 (ftp://ftp.isi.edu/in-notes/rfc2616.txt). В данной главе лишь кратко и неформально излагаются необходимые сведения.

#### Запрос клиента

Работая с браузером, пользователь набирает адрес интересующего его ресурса и дает команду выполнить запрос. В результате этих действий в браузере формируется запрос серверу, состоящий из нескольких строк.

Первая строка обычно начинается с команды GET или POST. Эти команды иначе называют методами. Оба метода используются для запроса страниц с Webсервера, различия между ними мы кратко рассмотрим в этом разделе, а подробнее — в дальнейшем, когда вы сможете наблюдать их на примерах. Первая строка запроса может выглядеть так:

```
GET avalon.ru/index.html HTTP/1.1
```
3 десь avalon.ru/index.html — URI (Uniform Resource Identifier, универсальный идентификатор ресурса), иначе говоря, это адрес страницы.

После этой строки идут строки заголовков (Headers). Каждый заголовок имеет определенное стандартом имя, после которого ставится двоеточие, а после двоеточия пишется значение, которое требуется знать серверу. Эти значения передают серверу информацию о браузере: тип браузера, какие данные он может обработать, на каком языке и т. д. В зависимости от того, что сообщит о себе браузер, сервер и будет решать, какие данные следует отобрать для передачи клиенту.

Приведем примеры используемых заголовков.

Заголовок User-Agent сообщает о типе браузера клиента: User-Agent: Mozilla/5.0 (Windows; U; Windows NT 5.2; en-US; rv:1.7.2) Gecko/20040803

В заголовке Accept указываются типы данных, которые следует передавать клиенту: Accept: image/gif, image/jpeg, image/\*, \*/\*

Типы данных указываются в формате стандарта МІМЕ.

**MIME** (Multipurpose Internet Mail Extensions) — многоцелевые расширения почтового стандарта Интернета. Этот стандарт описывает, как пересылать по электронной почте исполняемые, графические, мультимедийные и другие данные, не являющиеся простым текстом. Изначально МІМЕ был создан для указания, какого типа документ вложен в сообщение электронной почты. МІМЕ-тип задается в виде "тип/подтип". Например: text/html.

Если надо указать несколько МІМЕ-типов, то они разделяются запятыми. Символ звездочки означает любой тип. В приведенном заголовке Accept типы данных указываются в порядке предпочтения браузера. То есть при наличии данных, представленных в различных форматах, в первую очередь должны передаваться графические данные в формате image/gif. Если данных в этом формате нет, то передаются данные в формате image/jpeg, в отсутствие которых можно передавать любой графический формат, а прочие данные браузер готов получать в любом виде.

Стандарт МІМЕ определяет 7 типов данных:

- **I** application;
- $\Box$  audio;
- $\Box$  image;
- message;
- □ multipart;
- $\Box$  text:
- $\Box$  video.

Заголовок вебегет указывает на страницу, с которой пользователь перешел по ссылке на текущую. Конечно, такой ссылки могло и не быть, тогда этот заголовок не посылается. Пример:

```
Referer: www.host.ru/index.html
```
Каждый заголовок завершается символом конца строки (\n), а после заголовков идет пустая строка, т. е. два символа \n.

Если клиент делает запрос методом GET, то на этом запрос и заканчивается. Если же запрос идет методом роѕт, то после пустой строки могут идти данные, передаваемые в запросе. Например, это могут быть данные о предпочитаемой марке автомобиля или файл с фотографией, который вы закачиваете на сайт для размещения в фотоальбоме. В случае отправки таких данных необходимо передать их размер в соответствующем заголовке.

При использовании метода сет данные могут быть переданы прямо в адресной строке так:

GET avalon.ru/index/html?данные HTTP/1.1

Теперь давайте представим, что нам надо заполнить поле формы на Webстранице и отправить эти данные на сервер методом GET. Метод указывается в виде значения атрибута method в открывающем теге присланной нам формы. В полученной форме есть поле login (имя пользователя), мы заполняем его, нажимаем кнопку для отправки и видим в адресной строке браузера, что запрос идет в таком виде: http://www.site.ru/index.html?login=Mike

Если же имя пользователя содержит пробел, русские буквы или специальные символы, то они кодируются перед отправкой во избежание ошибочных ситуаций в запросе.

Бродя по Интернету вы наверняка видели в адресной строке длинные адреса, включающие в себя символы *\**. Это и есть закодированные значения передаваемых параметров. При отправке методом GET нескольких параметров мы увидим в адресной строке примерно такую запись:

http://www.site.ru/index.html?login=Mike&age=25

При отправлении пар "параметр=значение" они разделяются символом &.

#### Ответ сервера

Рассмотрим теперь, как Web-сервер обрабатывает запрос клиента.

Web-сервер проверяет, есть ли в его распоряжении запрошенный ресурс, и имеет ли клиент право его получить. Если ресурс может быть предоставлен, то сервер отправляет клиенту ответ, начинающийся со статусной строки:

HTTP/1.1 200 OK

Здесь 200 — это код ответа, ок — расшифровка этого кода.

Если по каким-то причинам запрошенная страница не может быть передана, то код и расшифровка будут другими. Полный перечень кодов содержится в спецификации протокола НТТР, но в табл. 1.1 приведены некоторые часто встречающиеся варианты ответа.

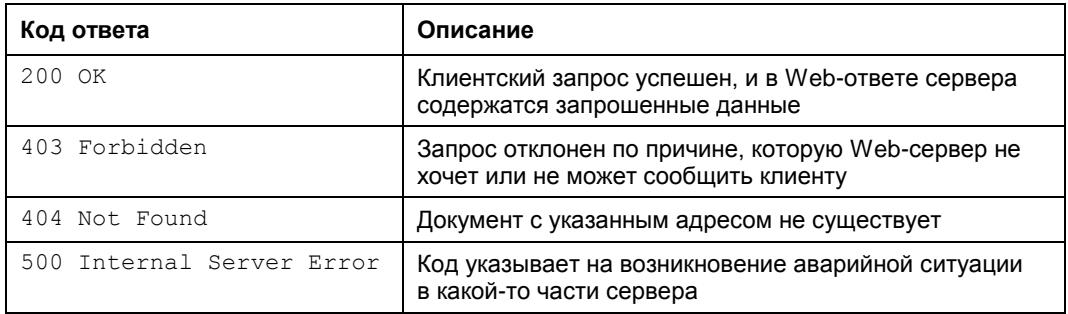

Таблица 1.1. Коды ответа сервера

Если документ найден и клиент имеет право его получить, то после строки статуса сервер посылает клиенту заголовочные данные о самом себе и о запрошенном документе, например:

- 0 дата отправки документа: Date: Fri, 22 Sep 2006 08:13:54 GMT;
- $\Box$ тип передаваемого клиенту документа: Content-type: text/html;
- $\Box$ размер документа — количество байтов, пересылаемых в теле ответа: Content-Length: 26457;
- П время последнего изменения пересылаемых данных:

Last-Modified: 22 Sep 2006.

В случае если запрос оказался успешным, после заголовков Web-сервер отправляет клиенту запрошенные данные.

#### **CGI**

Большое количество Web-приложений основано на использовании внешних программ, управляемых Web-сервером. Такие приложения генерируют информацию динамически, выбрав ее из баз данных или других источников. Для связи между Web-сервером и вызываемыми программами используется стандарт CGI (Common Gateway Interface, общий интерфейс шлюза).

— это способ соединения или связи. Интерфейс определяет границу между сущностями. В нашем случае сущностями являются Web-сервер и PHPпрограмма, а интерфейс определяет способ их взаимодействия. Стандарт CGI разработан таким образом, чтобы для создания приложений можно было использовать любой язык программирования.

Программу, которая работает совместно с Web-сервером по стандарту CGI, принято называть сценарием (скриптом) или CGI-программой. Получив от клиента НТТР-запрос, Web-сервер определяет, что запрос адресован какому-либо сценарию. Например, в запросе клиента содержатся имя пользователя и пароль для регистрации на сервере. Web-сервер запускает запрошенный сценарий на исполнение. При запуске сценария сервер должен выполнить несколько операций: вызвать сценарий и обеспечить его необходимыми данными, посылаемыми от браузера, снабдить сценарий значениями переменных окружения. Переменные окружения содержат информацию о браузере, который посылает запрос, и о сервере, который его обрабатывает. Рассматриваемый нами сценарий должен проверить, что присланное имя пользователя (логин) зарегистрировано на сервере, а пароль указан верно. Сценарий читает параметры запроса и выполняет проверку, обращаясь к базе данных или к файлу с паролями. Результатом работы сценария является HTMLстраница.

Сервер должен обработать результат работы скрипта, в том числе обеспечить включение дополнительной заголовочной информации, необходимой для браузера, чтобы тот мог успешно прочитать полученные данные. Web-сервер отправляет обработанный результат в ответ на запрос клиента. В странице ответа может быть указано, что пользователь прошел регистрацию и допущен к определенным ресурсам сервера.

Переменные окружения CGI чувствительны к регистру, и каждая из переменных определена в спецификации CGI. Вот некоторые из них.

Переменная QUERY STRING используется скриптами для того, чтобы получить в текстовой форме информацию, которая следует справа от знака вопроса после URI переданного в запросе от пользователя скрипту для обработки. Например, при запросе вида:

GET avalon.ru/index/html?a=1&b=3 HTTP/1.1

значение переменной QUERY STRING = "a=1&b=3".

П Переменная ведиест метнор используется для того, чтобы определить тип НТТРзапроса, который послан браузером серверу. Например, если браузер посылает запрос методом GET, то переменная окружения имеет значение REQUEST METHOD = GET.

- Переменная SCRIPT\_NAME используется для определения пути к скрипту, который будет запущен сервером. Например, если имеется URL **http://www.avalon.ru/ our site/somescript.php**, то переменная окружения примет следующее значение: SCRIPT\_NAME = our\_site/somescript.php
- Переменная HTTP\_ACCEPT служит для того, чтобы определить, какие MIME-типы может принимать браузер. Они указаны в HTTP-заголовках, которые браузер послал серверу. Например, переменная окружения может принимать следующее значение:

```
HTTP ACCEPT = audio/mpeg, text/html, text/plain
```
 Переменная HTTP\_USER\_AGENT используется для того, чтобы идентифицировать тип браузера, который делает запрос серверу. Значение переменной получается из заголовков запроса клиента. Например:

```
HTTP USER AGENT = Mozilla/2.01 Gold(Win95PE)
```
Данные из HTML-формы передаются в сценарий в виде набора переменных. CGI-сценарий использует эти данные при выполнении программы.

### Глава 2

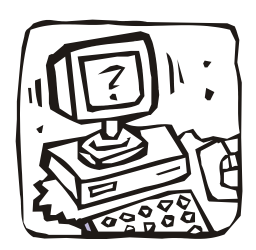

## Установка Web-сервера Apache 2.2 и модуля PHP 5 в Windows

Данная книга рассчитана на среднестатистического российского Web-программиста, который разрабатывает сценарии для сайта на компьютере под управлением операционной системы Windows (вследствие ограниченной функциональности не подходит версия Windows XP Home Edition). Созданные сценарии переносятся на сервер хостера, работающий под управлением одной из систем семейства UNIX.

Преподавательский опыт автора позволяет настаивать на том, чтобы читатель ставил и использовал именно те программные продукты, которые описаны в этой книге. Установка различных пакетов, содержащих и Web-сервер, и сервер баз данных, и текстовый редактор, приводит к тому, что написать несложный код на РНР начинающий Web-мастер может, а вот понять, как он работает, — нет. Кроме того, разобраться, как при необходимости изменить настройки этих пакетов, оказывается сложно, к тому же навыки такой настройки мало что дают, т. к. на рабочих серверах они выполняются иначе. Web-технологии непросты, и попытки их упростить приводят к скверному результату.

При установке программ вы должны работать от имени пользователя, имеющего достаточные привилегии, чтобы писать файлы в системный каталог Windows и каталог Program Files системного диска.

### Установка сервера Apache

Для установки Web-сервера Apache необходимо скачать дистрибутив со страницы http://httpd.apache.org/download.cgi. Нам потребуется бинарный пакет (Win32 Binary without crypto) в файле с расширением msi (MS Installer).

#### **ПРИМЕЧАНИЕ**

При скачивании пакетов используйте только проверенные сайты, этим вы обеспечите безопасность своего компьютера, а также сможете быть уверены, что скачали самые свежие версии программного обеспечения.

Приведенные далее инструкции касаются установки сервера Apache 2.2.

После запуска на исполнение пакета с дистрибутивом вам потребуется ответить на ряд вопросов (рис. 2.1).

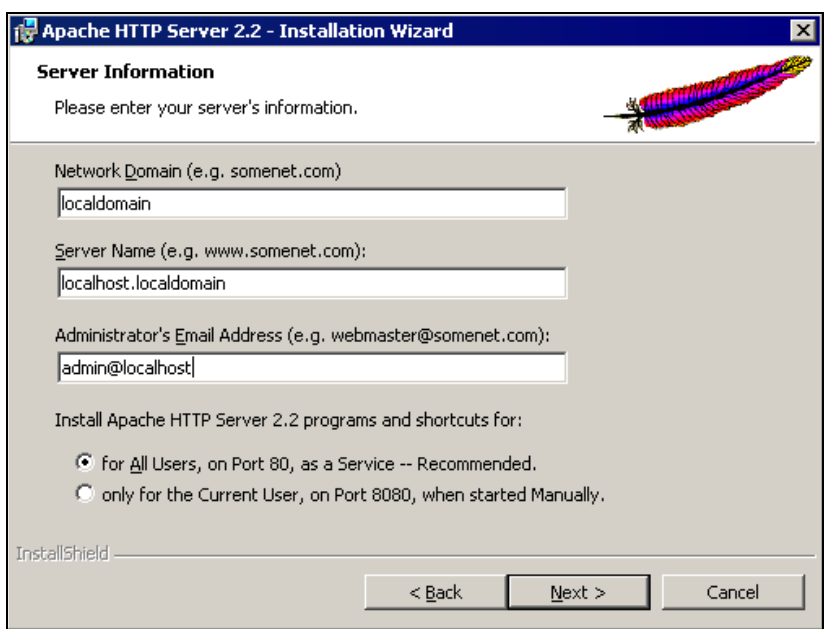

**Рис. 2.1.** Запрос информации о сервере

Если вы работаете дома, то, возможно, у вас нет ни сети, ни, следовательно, домена, в который может входить ваш компьютер. Тогда в первом поле следует указать значение localdomain.

Если же ваш компьютер работает в сети, то узнайте у администратора сети название домена и укажите его здесь. Впрочем, если вы работаете в домене, то инсталлятор может и сам вписать имя домена в поле ввода.

Во втором поле на рис. 2.1 вам надо указать имя сервера. Таким именем может быть либо полное доменное имя компьютера, либо его IP-адрес, либо специальное имя localhost.

В третьем поле следует указать электронный адрес администратора сервера в зависимости от ситуации вы можете ввести подлинный или вымышленный (последний вполне годится для домашнего сервера, который кроме вас никто не увидит).

Наконец, надо разрешить запускать Apache автоматически при запуске системы как службу Windows и открыть 80-й порт для работы с сервером.

Затем придется ответить на вопрос о том, в какой каталог следует установить Apache. Инсталлятор предложит каталог Program Files на системном диске (рис. 2.2.). Это не очень удобно, но всякие изменения в этом пункте приводят к неоправданным для новичка сложностям.

После прохождения всех окон вы увидите, как установится пакет, а затем и запустится. Об успешности запуска надо судить по черному DOS-окну, в котором могут появиться ошибки (рис. 2.3). Если ошибки не появились — отлично, черное окно закроется, что означает успешный запуск сервера.

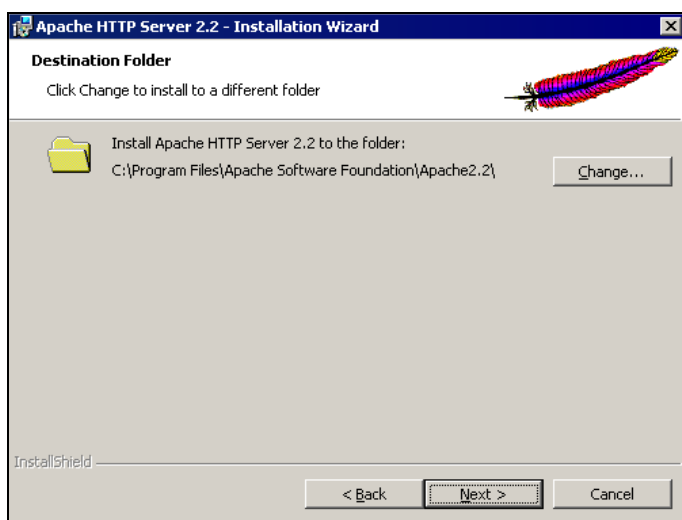

**Рис. 2.2.** Выбор каталога, в который будет установлен сервер

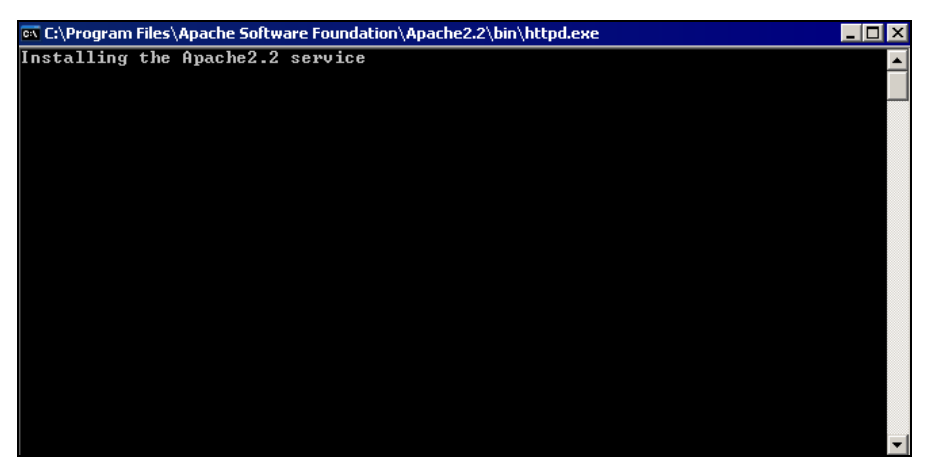

**Рис. 2.3.** Окно запуска сервиса Apache

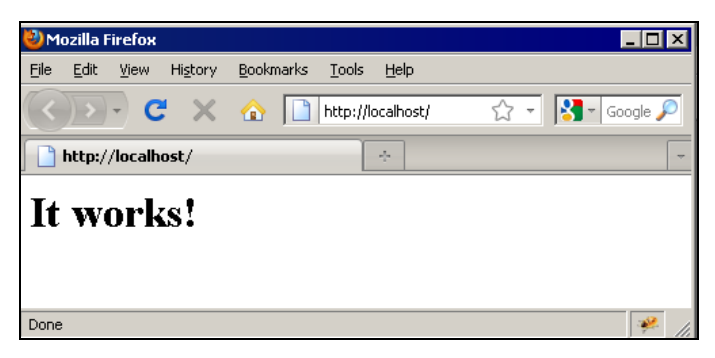

**Рис. 2.4.** Стартовая страница сайта на сервере Apache

Откройте окно браузера и отправьте НТТР-запрос вашему серверу, указав адрес: http://localhost. Вы должны увидеть то, что показано на рис. 2.4.

Теперь посмотрите, какие процессы запустились в системе после установки Apache: нажмите комбинацию клавиш <Ctrl>+<Alt>+<Del> и в окне Диспетчера задач Windows выберите вкладку **Процессы**.

Вы обнаружите несколько процессов, связанных с Apache. Apachemonitor — это процесс, слушающий порт 80 и ожидающий клиентские запросы. На эти запросы он не отвечает сам, а передает их дочерним процессам Apache, которые и занимаются их обработкой. Таких дочерних процессов запускается несколько — в расчете на большое количество запросов клиентов. Монитор следит за тем, чтобы количество дочерних процессов всегда было достаточным с учетом загрузки Web-сервера, и при необходимости создает новые дочерние процессы или удаляет лишние.

Посмотрим теперь, какие каталоги мы создали в процессе установки и что в них находится. Зайдите в каталог Program Files на системном диске и найдите в нем каталог Apache Software Foundation, а в нем каталог Apache 2.2. Каталог bin внутри Apache 2.2 содержит исполняемые модули сервера, некоторые библиотеки и вспомогательные программы. Каталог htdocs — место хранения HTML-страниц и сценариев на языке PHP. Содержимое только этого каталога может передаваться клиенту по запросу.

#### Директивы конфигурации Apache

Каталог conf содержит конфигурационный файл httpd.conf сервера Apache. Apache читает этот файл при запуске. Строки конфигурационного файла, начинающиеся символами #, - это комментарии, которые Apache не читает. Файл httpd.conf содержит директивы, определяющие режим работы Apache.

Конфигурирование сервера Apache 2.2 значительно сложнее, чем в предыдущих версиях. Кроме основного файла конфигурации появились небольшие файлы, разложенные по различным каталогам внутри каталога conf и подключаемые в основной файл с помощью директив Include. В связи с чем начинающим пользователям трудно уловить логику конфигурации и для начала надо ограничиться набором установленных файлов и настройкой одного-единственного параметра - кодировки отправляемых клиенту сообщений.

Рассмотрим некоторые важные директивы конфигурационного файла.

- П Директива ServerAdmin получает в качестве значения адрес администратора сервера (you@your.address), который будет появляться в сгенерированных сервером сообщениях об ошибках.
- □ Директива ServerName задает имя хоста, на котором работает Web-сервер. Это должно быть зарегистрированное доменное имя. На домашнем компьютере в качестве имени хоста можно указать localhost.
- **В директиве** DocumentRoot задается каталог, из которого берутся передаваемые клиентам документы.
- □ Директива DirectoryIndex указывает имя файла, используемого в качестве страницы-указателя или оглавления. Например:

DirectoryIndex index.html index.php

Эта директива позволяет задать название документа, возвращаемого по запросу, который не содержит в строке URL названия документа. Например, в адресе http://www.shop.com/ отсутствует название документа, и будет возвращен документ, указанный в директиве DirectoryIndex. Поскольку в директиве указано имя файла index.html, сервер передаст клиенту документ index.html из каталога DocumentRoot на сервере.

В директиве DirectoryIndex можно задать несколько имен файлов. Если первый документ, указанный в строке, не найден в каталоге, то сервер ищет следующий документ и, в случае успеха, передает его клиенту.

Эта настройка также предоставляет важный уровень защиты информации. По умолчанию, если клиент указывает в адресной строке браузера адрес каталога, то сервер Apache передает в ответ список файлов, имеющихся в этом каталоге. Создав в каталоге индексный файл, вы лишите пользователей возможности получить список всех файлов в этом каталоге.

Для разработчика наличие индексного файла неудобно, поэтому удалите из каталога htdocs все индексные файлы. Обратившись после этого к своему серверу, вы увидите только пустой каталог без каких-либо документов в нем.

- □ Директива AddDefaultCharset позволяет генерировать в ответе сервера указание браузеру переключиться в заданную кодировку.
- П Директива аddтуре полезна для добавления новых типов предоставляемых клиентам документов на основе использования МІМЕ-типов. Вам может потребоваться указать серверу, что документ является PHP-сценарием (судя по расширению имени файла) и нужно использовать модуль PHP для его обработки. Директива AddType дает такую возможность.
- При помощи директивы ErrorLog задается местоположение журнальных файлов, в которых регистрируются ошибки доступа к серверу. В файле, указанном в директиве ErrorLog, сервер сохраняет сообщения диагностики, включая сообщения об ошибках, выдаваемые сценариями CGI.
- □ Директива CustomLog указывает на расположение и формат журнальных файлов, в которых регистрируются все обращения к Web-серверу.
- отсчитываются от каталога, указанного  $\Box$   $\Pi$ <sub>VTH</sub> в директиве ServerRoot (C:\Program Files (x86)\Apache Software Foundation\Apache2.2).
- **Формат журнальных файлов задается директивой** LogFormat. Полное описание формата вы найдете в документации на Apache, поставляемой вместе с сервером, а директива CustomLog указывает, какой формат использует журнальный файл. Например: CustomLog logs/access.log common

Здесь указано, что журнальный файл access.log имеет формат common.

Подробное описание Apache на английском языке поставляется вместе с сервером и доступно по адресу http://localhost/manual, и это лучшее, что можно прочитать об Apache.

Итак, единственное, что надо сделать для начала, это дописать в конец файла httpd.conf директиву AddDefaultCharset, отвечающую за выбор кодировки документа по умолчанию. Это можно сделать и более элегантным способом, чем описано далее,

вы о нем сами догадаетесь по прошествии времени, когда наберете некоторый опыт работы с Apache, но сейчас приведем самый простой способ достичь желаемой цели.

Установите значение AddDefaultCharset равное utf-8, добавив эту директиву в конец конфигурационного файла. Сохраните файл httpd.conf и перезапустите сервер Apache, используя для этого пункт системного меню **Старт | Все программы** | Apache HTTP Server 2.2 | Control Apache server | Restart.

#### Установка модуля РНР

Дистрибутивы PHP 5 следует копировать с сайта www.php.net. Для установки PHP 5 под Windows потребуется инсталлятор с расширением msi. Если же после установки модуля выяснится, что вы забыли установить какие-либо библиотеки, которые в PHP обычно называют расширениями (extensions), то подключить их можно, достав из архива с расширением zip.

Далее рассматривается установка модуля версии 5.3.5. От цифр, идущих после первой пятерки, зависит конкретный порядок установки, который несколько различен, скажем, для версий РНР 5.3 и 5.2. На диске, приложенном к этой книге, находится модуль РНР именно версии 5.3.5.

Начинать установку следует с запуска инсталлятора с расширением msi. Если системный диск вашего компьютера — С:, то инсталлятор предложит установить модуль в каталог C:\Program Files\PHP\ — соглашайтесь.

Затем вас спросят, с каким веб-сервером вы собираетесь использовать РНР. Есть два способа подключения PHP — как модуля Web-сервера и как CGI-приложения. В качестве модуля PHP становится частью Web-сервера и при запуске последнего тоже запускается и постоянно готов к работе. При работе в качестве CGIприложения выполнение РНР как отдельной программы происходит при каждом запросе Web-страницы. PHP 5 работает быстрее, если его подключить как модуль. Нужно только учесть, что при таком способе подключения все изменения, вносимые в файл php.ini, вступят в силу только после перезапуска сервера Apache.

Выберите вариант, предусматривающий работу PHP в качестве модуля сервера Apache 2.2 (рис. 2.5).

Затем инсталлятор захочет узнать, в каком каталоге находится конфигурационный файл сервера Apache (рис. 2.6). Дело в том, что модуль PHP постарается внести в этот файл информацию о своем местоположении и необходимости загружать модуль PHP при запуске сервера Apache.

В следующем диалоговом окне потребуется выбрать библиотеки, которые вы собираетесь использовать в дальнейшей работе (рис. 2.7). Как неудачно для начинающего! Ведь он еще не знает, что ему потребуется. Но делать нечего, просто выберите перечисленные далее библиотеки, они будут использованы в этой книге. Необходимый для дальнейшей работы набор расширений включает в себя:

[ gd2.dll — графическая библиотека;

□ mbstring.dll — расширение для работы с многобайтными кодировками;

- $\Box$  mysqli.dll расширение для работы с сервером MySQL 5;
- □ xsl.dll библиотека функций для XSL-преобразований.